## フィラメントが排出されない場合の対処法について

モデル印刷時にフィラメントが排出されない場合、ノズルが詰まっている可能性がございます。 以下の手順に沿って、ご対処いただきますようお願い致します。

① KOKONI 本体の背面にあるフィラメントの部品を取り外し、ノズルからフィラメントを取り出しま す。

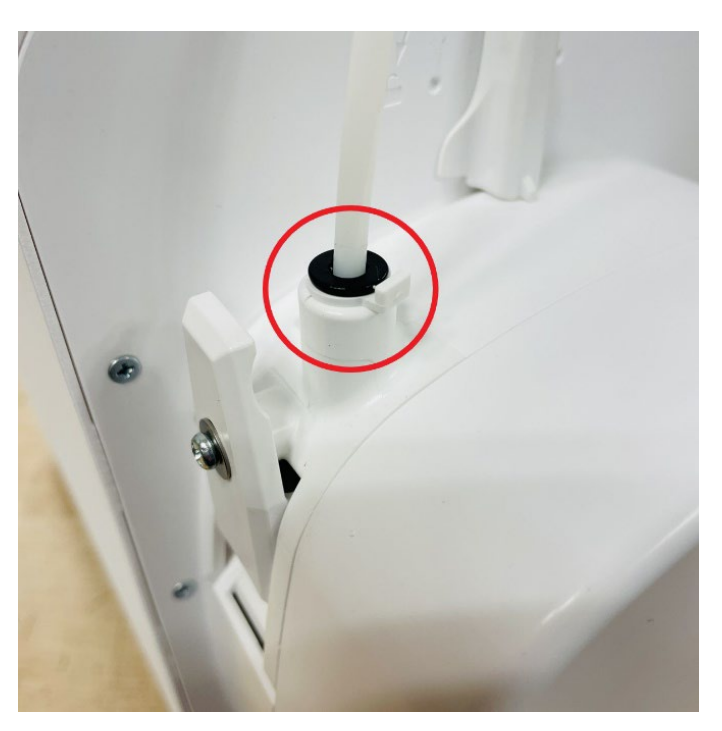

② 取り出したフィラメントの先端部分をはさみ等でカットします。

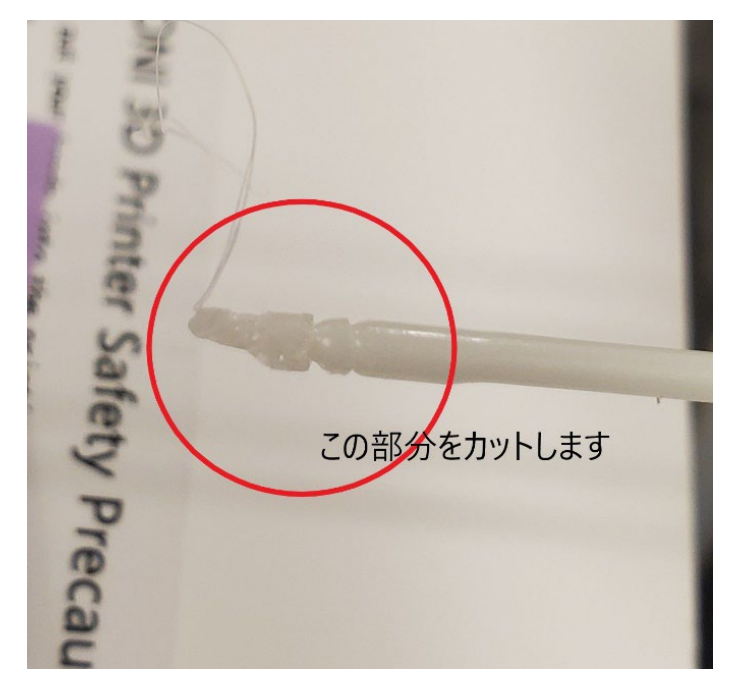

- ③ その後、フィラメントを止まるところまで挿入します。(一度止まったと感じる箇所がありますが、 完全に止まるまで挿入してください。)
- ④ 挿入が完了したら、フィラメントの部品を取り付けます。
- ⑤ アプリを操作し、「メンテナンス」を行った後、モデル印刷をしてください。

上記を行っても改善されない場合は、KOKONI 本体のフィラメント排出部にあるネジを若干緩めること により改善される場合がございます。(下記画像をご参照ください。)

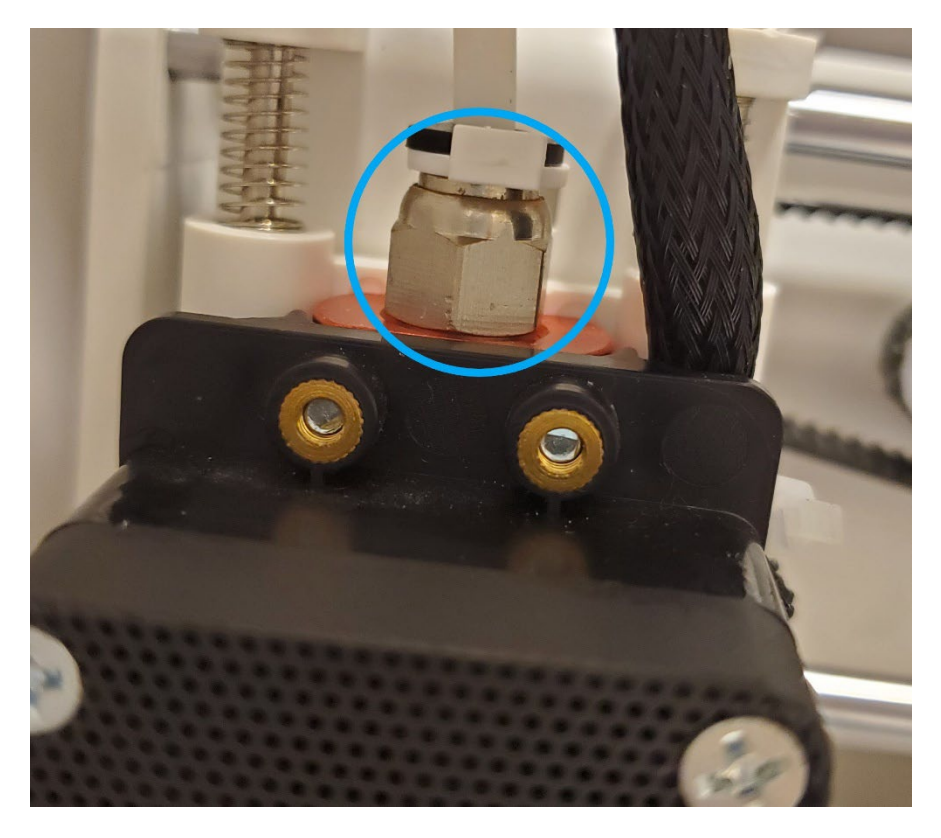

それでもなお、フィラメントが排出されない場合は、その他原因の可能性がございますので、 カスタマーサポートまでご連絡くださいますようお願い致します。